- 支持延长的BitBLT (最近样点)。
- 屏到屏。
- 主机到屏。

(3)彩色扩展。

- 存储器到屏。
- 主机到屏。

2.像素操作

- (1)最大为2048×2048图形大小。
- (2)窗口剪裁。
- (3)90°/180°/270°/X轴/Y轴旋转。
- (4)BitBLT透明模式。
- (5)α混合。
- 用户指定的256级α值的α混合。
- 像素α混合。

(6)8×8×16bpp图案绘图。

## 3.数据格式

- (1)支持15/16/18/24/32bpp色彩格式。
- (2)支持小/大端。
- (3)用于坐标数据的11.11固定点格式。

# 18.2 2D 图形色彩格式

FIMG2D支持下面的色彩格式: 每像素15/16/18/24/32位。每种格式介绍, 如图18-2所示。

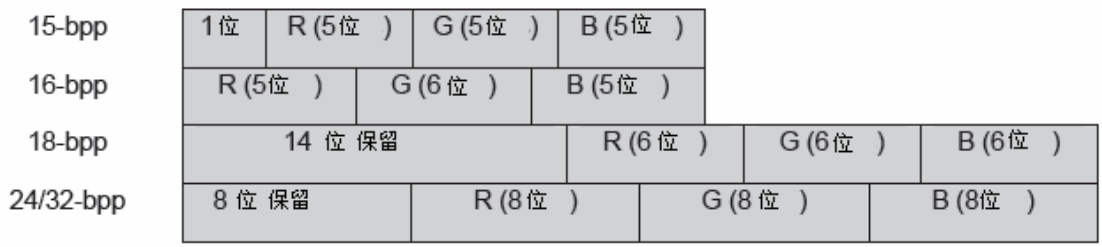

图18-2 FIMG2D支持的色彩格式介绍

使用COLOR MODE寄存器能配置色彩格式。除了图案数据,所有的色彩数据使用的色彩格式和 COLOR\_MODE寄存器指定的一样,图案数据一直使用的是RGB565格式。

```
ARM11中rG2D_COLOR_MODE寄存器图形色彩格式的代码定义如下: 
void G2D_GetBppMode(CSPACE *eBpp) 
{ 
 u32 uBppVal; 
uBppVal=Inp32(rG2D_COLOR_MODE);
 switch(uBppVal&0xf) { 
     case 1: 
         *eBpp=ARGB8; //15-bpp 
         break; 
     case 2: 
         *eBpp=RGB16; //16-bpp 
         break; 
     case 4: 
         *eBpp=RGB18; // 18-bpp 
         break; 
     case 8: 
         *eBpp=RGB24; // 24-bpp 
         break; 
     default: 
         *eBpp=RGB16; //16-bpp 
         break; 
 } 
}
```
## **18.3 2D** 图形流程

如图18-3所示,介绍了绘制过程,并且在下面给出了每部分的解释。

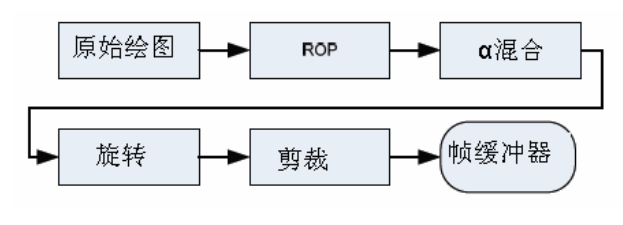

图18-3 绘制过程

### 1.原始绘图

原始绘图决定像素填充,并且通过它们进一步操作。

FIMG-2D支持三种类型的原始绘图:点/线绘图、位块传送、彩色扩展。

(1)线/点绘图

线绘图在起始点((sx, sy)和结束点(ex, ey)画出一条线。如果这两点距离沿着Y轴长度大于沿X轴 的长度( $|ey - sy|$ )  $|ex - sx|$ ), 那么主轴应当设置为Y轴; 否则, 设置为X轴。如果Y轴是主轴, 那么 在线上,像素的y坐标是从当前像素以1为单位增加或减少,x坐标则是通过X-INCR(小于1)增加或减少。 同样,如果X轴是主轴,x坐标是以1位单位增加或减少,y坐标通过Y-INCR增加或减少。

注意, X-INCR 和 Y-INCR 是以 2 的补数的形式给出的, 如图 18-4 所示。

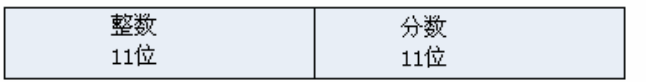

图18-4 X-INCR和Y-INCR

相关的寄存器如表18-1所示。

#### 表18-1 线/点绘图相关寄存器

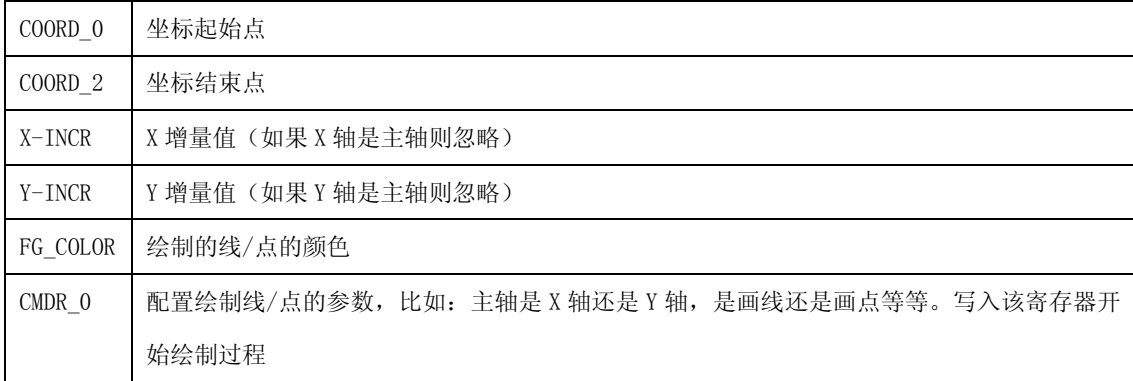

(2) 位区块传输

位区块传输是像素矩形块的转化。典型应用包括将图形的一部分复制到另一个位置,通过光栅操作合 成位图,改变图形大小等。

FIMG-2D在透明模式下可以绘制图形。在该模式下,像素的颜色和背景颜色相同(BG\_COLOR),而不是 蓝屏的颜色(BS\_COLOR)。如图18-5所示,BG\_COLOR分别设置为白色和BS\_COLOR蓝。

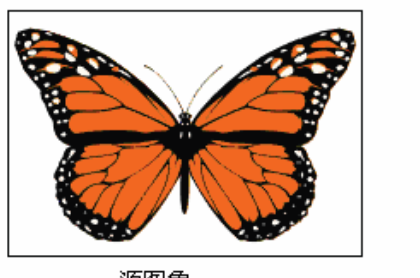

源图象

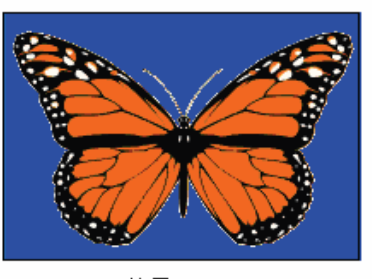

结果

图18-5 位区块传输

FIMG-2D支持BLT的主机到屏模式和存储器到屏模式。

相关寄存器介绍如表18-2所示。

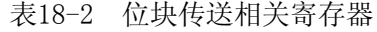

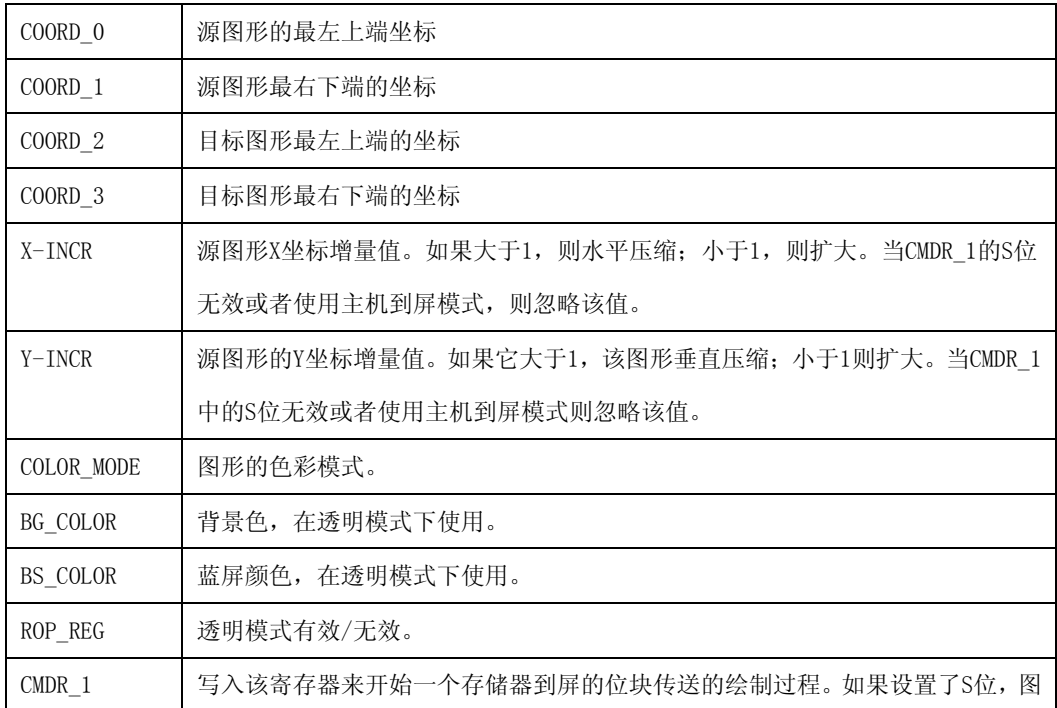

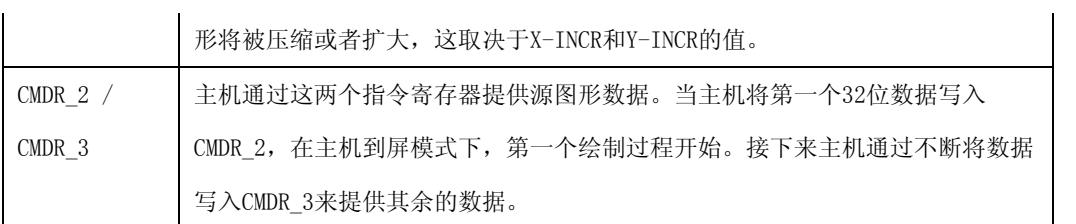

(3)彩色扩展(字型绘图)

彩色扩展将单色扩展到任意的背景(BG\_COLOR)色或者前景(FG\_COLOR)色。源数据呈现一个像素的每一 位, "1"表示前景色, "0"表示背景色。位的顺序是从MSB到LSB。第一个数据的MSB调整到目标图形的 最左上像素。该图形在下面用作彩色扩展的功能和数据类型的参考。例如,前景色是蓝色,背景色是白色, 并且目标图形是16像素宽。如图18-6所示。

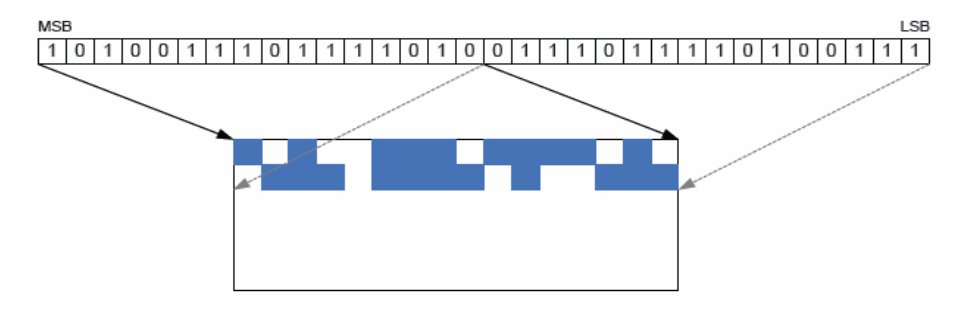

图18-6 彩色扩展(字型绘图)

FIMG-2D支持彩色扩展的主机到屏和存储器到屏模式。

相关寄存器如表18-3所示。

表 18-3 彩色扩展相关寄存器

| COORD 0          | 目标窗口的最左上方坐标                               |  |
|------------------|-------------------------------------------|--|
| COORD 1          | 目标窗口的最右下方坐标                               |  |
| FG COLOR         | 前景色                                       |  |
| BG COLOR         | 背景色                                       |  |
| CMDR 7           | 字型数据的基地址。在存储器到屏模式下, 写入该寄存器开始绘制过程。         |  |
| CMDR $4/$ CMDR 5 | 主机通过这两个指令寄存器提供字型数据。当主机将第一个32位数据写入CMDR_4,  |  |
|                  | 在主机到屏模式下, 绘制过程开始。接下来, 主机通过不断向CMDR_5写入数据来提 |  |
|                  | 供其余的数据                                    |  |

## 2.光栅操作

根据用户指定的8位ROP值,光栅操作有三种操作数来执行布尔操作:源、目标和第三操作数。如表18-4 所示。

|                |              | .                |      |
|----------------|--------------|------------------|------|
| 源              | 目标           | 第三操作数            | ROP值 |
| 1              | 1            | 1                | 位7   |
| 1              | 1            | $\boldsymbol{0}$ | 位6   |
| 1              | $\theta$     | 1                | 位5   |
| 1              | $\mathbf{0}$ | $\overline{0}$   | 位4   |
| $\overline{0}$ | 1            | 1                | 位3   |
| $\overline{0}$ | 1            | $\overline{0}$   | 位2   |
| $\overline{0}$ | $\mathbf{0}$ | 1                | 位1   |
| $\Omega$       | $\Omega$     | 0                | 位0   |

表 18-4 操作数

第三操作数可以是图案或者前景色,通过配置ROP\_REG寄存器的OS来配置。

图案是用户指定的8×8×16bpp图形;图案数据应当在RGB565格式下给出。

下面的公式用来计算像素(x、y)的图案索引:

索引 = (  $((patternOffsetY + y) & 0x7)$   $\langle\langle 3 + ((patternOffsetX + x) & 0x7),$ 其中patternOffsetY和patternOffsetX是PATOFF\_REG寄存器指定的偏移量。

下面是一些关于怎样使用ROP值来进行操作的例子。

- (1) 最终数据 = 源。只有源数据相关, 因此,ROP 值 = "11110000"。
- (2) 最终数据 =目标。只有最终数据相关,因此, ROP 值 = "11001100"。
- (3) 最终数据 = 图案。只有图案数据相关,因此, ROP值= "10101010"。
- (4) 最终数据 = 源和目标。ROP 值= "11110000" & "11001100" = "11000000"
- (5) 最终数据 =源或目标。 ROP 值 = "11110000" | "10101010" = "11111010".

相关寄存器如表18-5所示。

表 18-5 光栅操作相关寄存器

| PATTERN REG[0:31] | 图案数据       |
|-------------------|------------|
| PATOFF REG        | 图案偏移量X,Y   |
| ROP REG           | ROP配置和ROP值 |

#### 3.蒙版测试(色度)

当启用蒙版测试时,蒙版测试模块检测DR(最小)和DR(最大)之间的相关图形的每个像素值。如果 像素所在的每个区域(A、R、G和B)值在DR(最小)和DR(最大)范围内,则标记通过;如果有一个区域 值不在该范围则失败。

如果要检测合格,则A、R、G和B的值必须在所给的值的范围内。例如,16位565、28位RGB和24位RGB 格式没有A区域。但是,接受输入数据后,混合器h/w标志A区域为0。所以,如果s/w设置A\_DR(min)为非0 值,所有的蒙版结果将失败。为了避免发生这种情况,如果s/w不检测特殊区域,则设置DR(最小)为0, DR(最大)为0xff。

如果DR(最小)和DR(最大)值相同,意味着蒙版测试应当使用固定值的方法。如果DR(最小)和DR (最大)值不同,混合器使用范围匹配的方法来做蒙版测试。反转蒙版操作如6-6表所示。

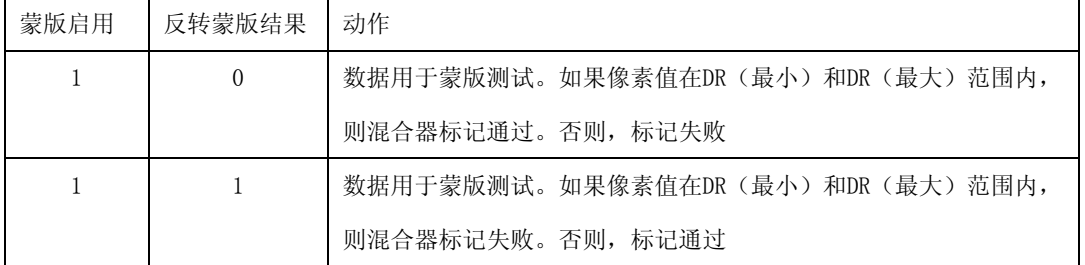

表 18-6 反转蒙版操作

举例,如图18-7所示。

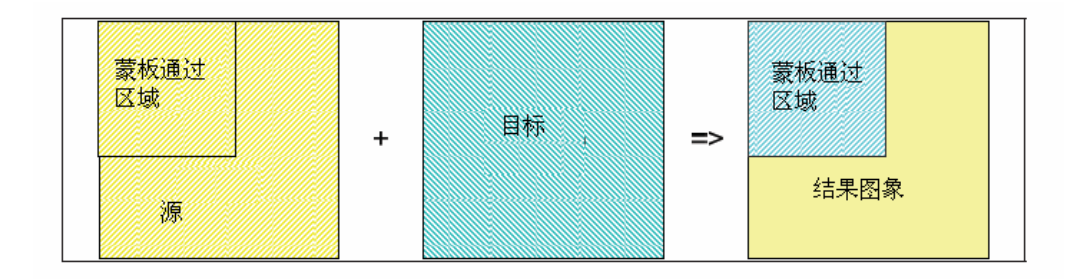

图18-7 蒙版测试(色度)

#### 4.α混合

α混合在帧缓冲器合成源颜色和目标颜色来获得新的目标颜色。FIMG-2D支持256级用户指定的α值和 每个像素的α混合,也支持衰退效应。

用户指定的α值: α (0~255) [α混合] 数据 = ( 源 × (α+1) +目标 × (256-α) ) >> 8 [衰退] 数据 = (( 源 × (α+1) ) >> 8) + 衰退偏移量

每个像素的α混合: α(由源图形给出,0到255) [α混合] 数据 = 源 ×α + 目标 × (1-α) [衰退] 数据 = (源 ×α) + 衰退偏移量

相关寄存器如表18-7所示。

表 18-7 α 混合相关寄存器

| ROP_REG   a 混合配置: a 混合禁止/有效, 每个像素的 a 混合禁止/有效, 衰退禁止/有效 |
|-------------------------------------------------------|
| ALPHA_REG   a 值和衰退值                                   |

#### 5.旋转

像素可以围绕相关点(ox,oy)顺时针旋转90/180/270度,或者在(ox,oy))线上围绕X轴/Y轴水平

或垂直旋转。旋转操作效果如表18-8和图18-8所示。

图 18-8 旋转效果

|                | $0^{\circ}$ | $90^{\circ}$                          | $180^{\circ}$ | $270^{\circ}$             | 绕X轴旋转           | 绕Y轴旋转        |
|----------------|-------------|---------------------------------------|---------------|---------------------------|-----------------|--------------|
| X              | dcx         | $-dcy + (ox+oy)$                      | $-dcx + 2ox$  | dcy -<br>$(0x-0y)$<br>$+$ | dcx             | $-dcx + 2ox$ |
| $\overline{M}$ | dcy         | $(0x-0y)$<br>dcx<br>$\qquad \qquad -$ | $-dcy + 2oy$  | $2oy -dcx + (ox+oy)$      | 2ov<br>$-dcy +$ | dcy          |

相关寄存器如表18-9所示。

图 18-9 旋转相关寄存器

| ROT OC REG | 旋转相关点的坐标 |
|------------|----------|
| ROTATE REG | 旋转模式配置   |

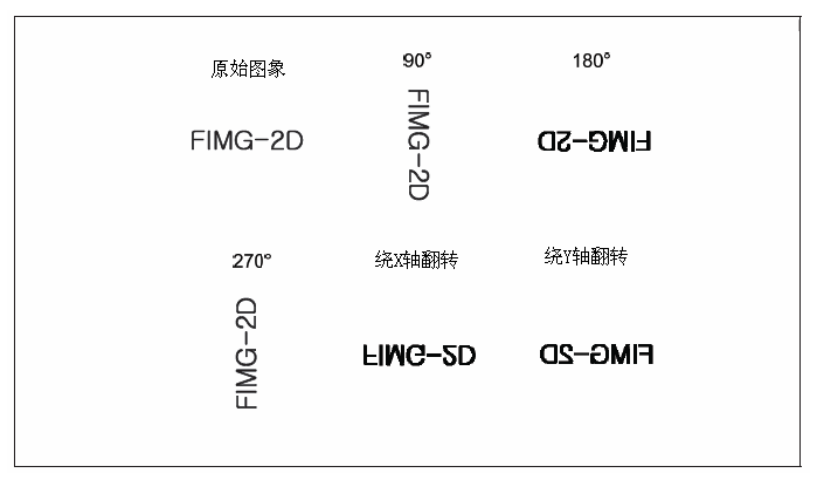

图18-8 旋转

具体的实现, ARM11中2D图形加速器的应用, 关于旋转图形的部分代码如下:

void G2D\_GetRotationOrgXY(u16 usSrcX1, u16 usSrcY1, u16 usSrcX2, u16 usSrcY2, u16 usDestX1, u16 usDestY1,ROT\_DEG eRotDegree, u16\* usOrgX, u16\* usOrgY)

{

```
G2D_CheckFifo(17);
 switch(eRotDegree) 
 {
```

```
 case ROT_0: 
             return; 
         case ROT_90: 
            *us0rgX = (usDestX1 - usDestY1 + usSrcX1 + usSrcY2)/2;*us0rgY = (usDestX1 + usDestY1 - usSrcX1 + usSrcX2) /2; break; 
         case ROT_180: 
            *usOrgX = (usDestX1 + usSrcX2)/2;*us0rgY = (usDestY1 + usSrcY2)/2; break; 
         case ROT_270: 
            *us0rgX = (usDestX1 + usDestY1 + usSrcX2 - usSrcY1)/2;*us0rgY = (usDestY1 - usDestX1 + usSrcX2 + usSrcY1)/2; break; 
         default: 
            Assert(0); // UnSupported Rotation Degree!
             break; 
     } 
//旋转图形设置
void G2D_RotateImage( 
     u16 usSrcX1, u16 usSrcY1, u16 usSrcX2, u16 usSrcY2, 
    u16 usDestX1, u16 usDestY1, ROT DEG eRotDegree)
     u16 usOrgX, usOrgY; 
     u32 uRotDegree;
```
}

{

G2D\_GetRotationOrgXY(usSrcX1, usSrcY1, usSrcX2, usSrcY2, usDestX1, usDestY1, eRotDegree,